### **5. Gestión/edición de capas vectoriales**

*Edición gráfica y alfanumérica Crear nuevas capas Importar y exportar datos Hiperenlaces Calculadora de campos*

## **6. Análisis vectorial**

### **7. Gestión y análisis ráster**

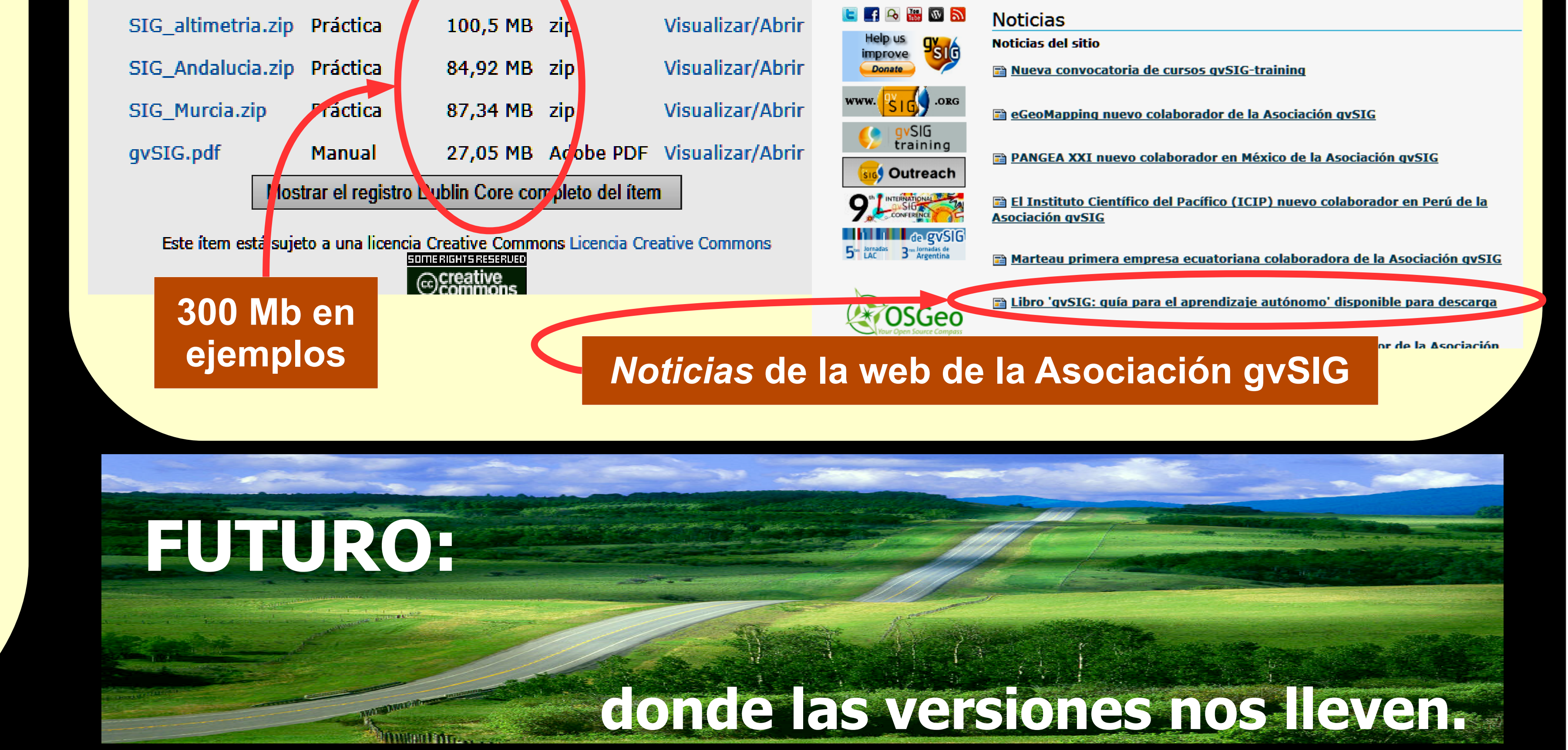

**aprendizaje autónomo**

carpeta SIG\_Murcia.

Haz de esta capa un relieve sombreado,

4.163.621,41 en un radio de 800 metros.

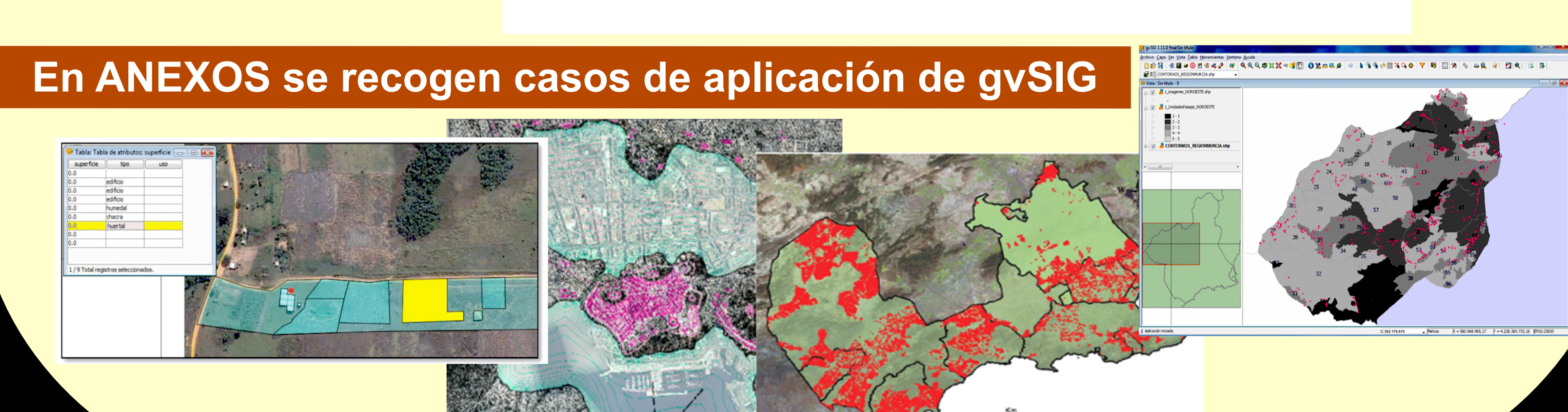

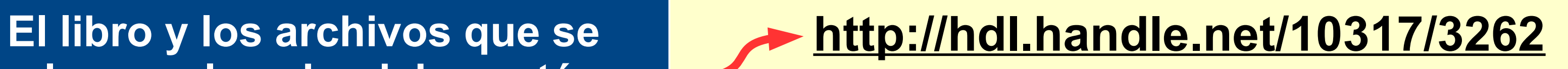

Sectores

Asociación I

Noticias Contacto

English Spanis

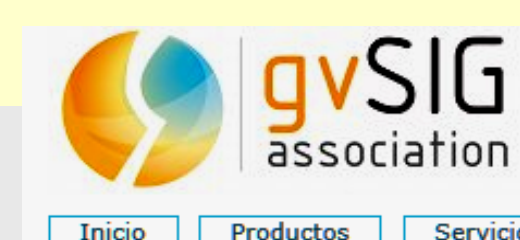

Jsted está aguí: Inicio → Noticia

**emplean en los ejercicios están en el repositorio digital de la UPCT**

**Ficheros en este ítem:** Descripción Tamaño **\Formato** Fichero

# **DIVULGACIÓN**

*Visualización vectorial y ráster Simbología Selección de datos Distancias y áreas*

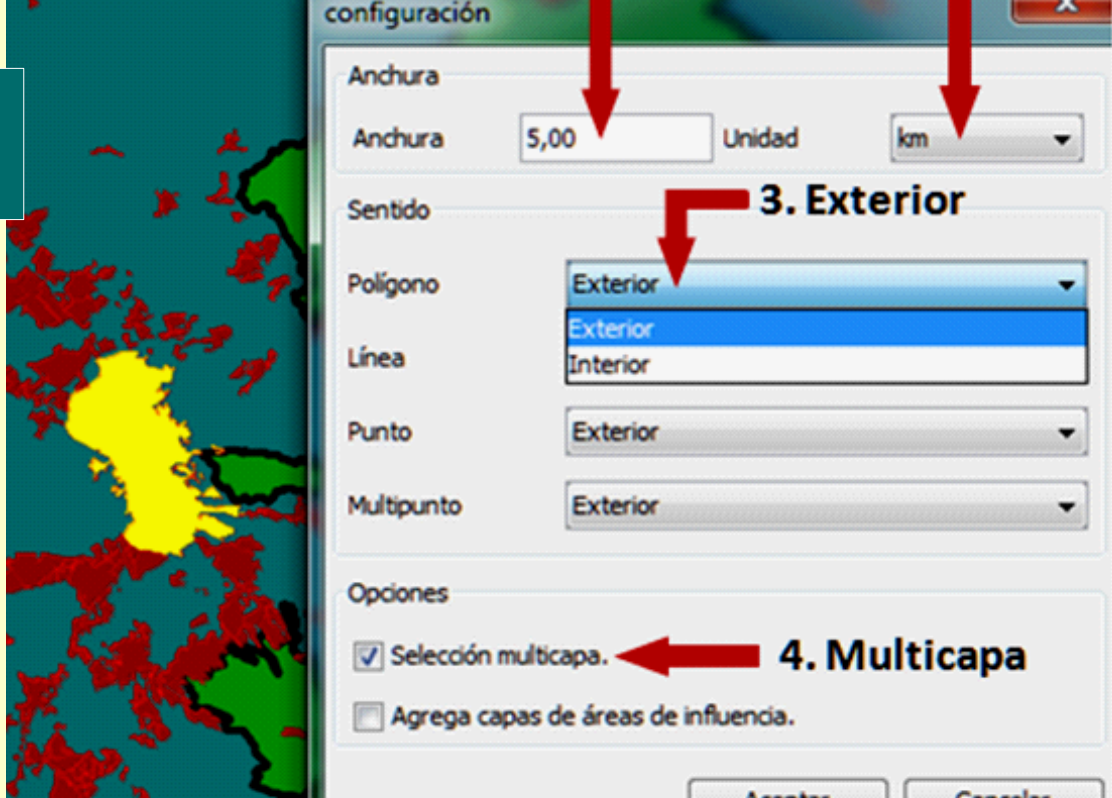

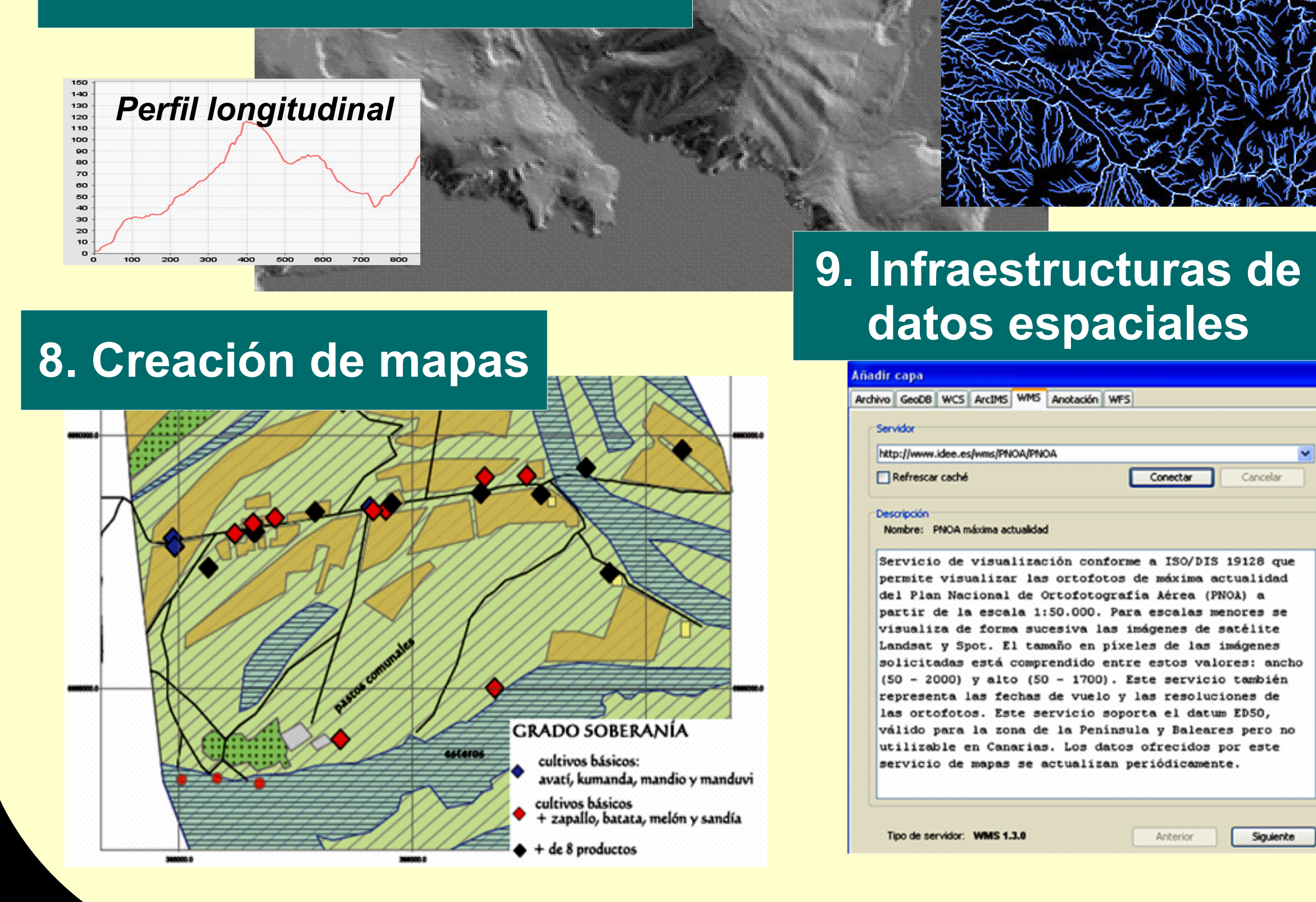

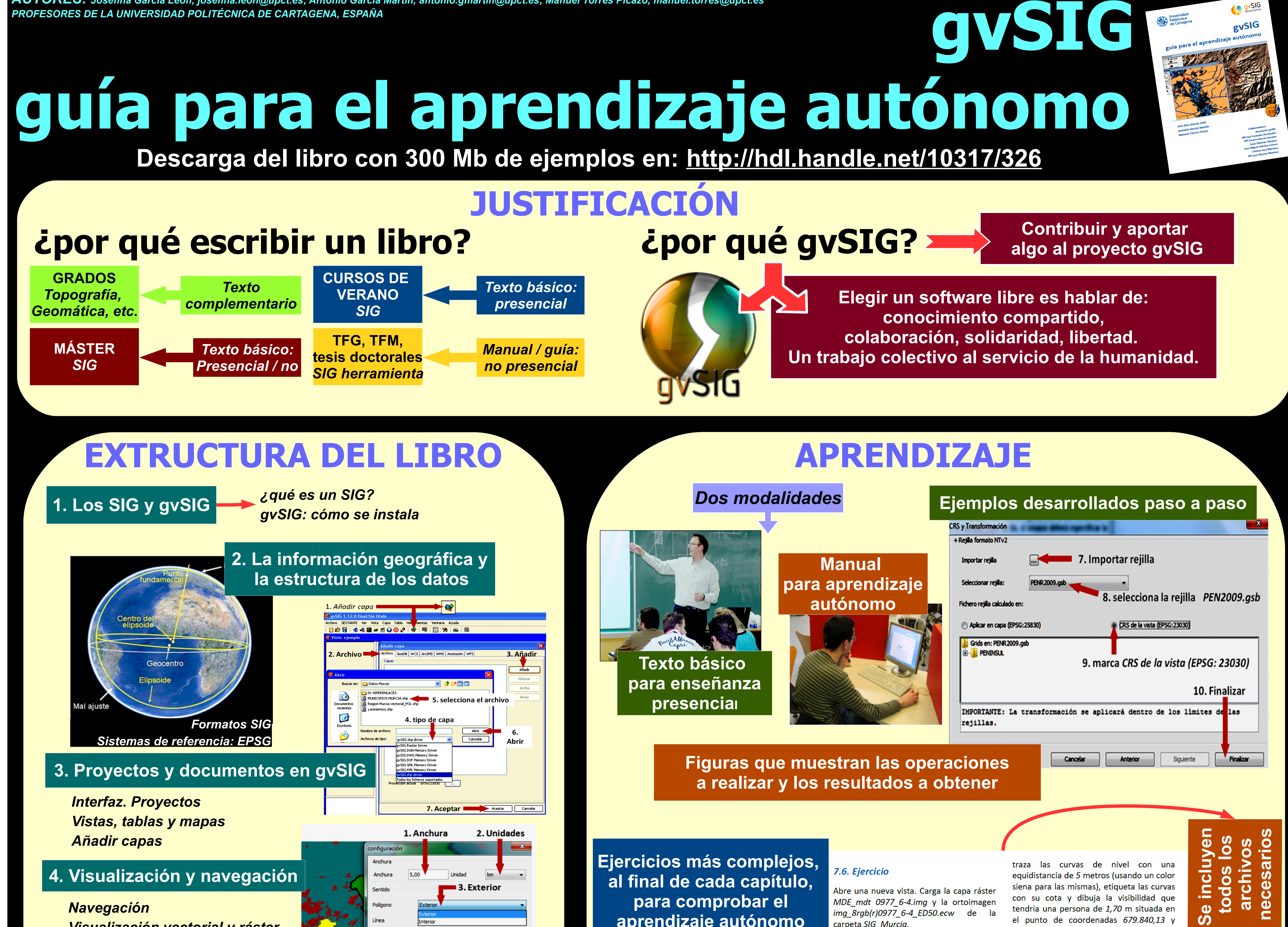

*AUTORES: Josefina García León, [josefina.leon@upct.es;](mailto:josefina.leon@upct.es) Antonio García Martín, [antonio.gmartin@upct.es;](mailto:antonio.gmartin@upct.es) Manuel Torres Picazo, [manuel.torres@upct.es](mailto:manuel.torres@upct.es)*

**JORNADAS INTERNACIONALES** 

28 y 29 de noviembre de 2013

Centro Cultural y Deportivo La Pechina, Valencia España

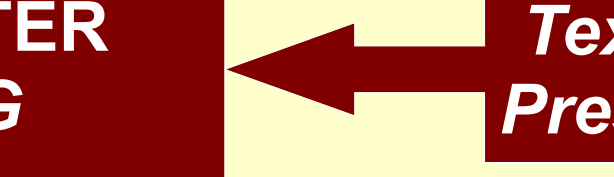

solidarios

unidades

*MDE: ejemplo de creación y sombreado.* 

*Cálculo*

*red de drenaje*

Conectar |

Anterior

Cancelar

Siguiente